# Información relativa a la Norma oficial mexicana o NOM (solamente para México)

La información siguiente se proporciona en el dispositivo o dispositivos descritos en este documento, en cumplimiento con los requisitos de la Norma oficial mexicana (NOM) Importador:

# Dell México S.A. de C.V.

Paseo de la Reforma 2620 – 11° Piso Col. Lomas Altas 11950 Méjico, D.F. Número de modelo reglamentario: P30G Voltaje de entrada: 100 VCA–240 VCA Corriente de entrada (máxima): 1,70 A

Frecuencia de entrada: 50 Hz–60 Hz Corriente de salida: 3,34 A/4,62 A

Voltaje de salida: 19,5 VCC

# Contacting Dell

To contact Dell for sales, technical support, or customer service issues, go to dell.com/ContactDell

# **Kontaktiranje tvrtke Dell**

ell™, the DELL logo, and Inspiron™ are trademarks of Dell Inc.  $i$ ndows® is either a trademark or registered trademark of Microsoft Corporation in the United States and/or other countries. Regulatory model: P33G/P25F

Ako želite stupiti u vezu s tvrtkom Dell radi prodaje, tehničke pomoći ili pitanja korisnika u vezi servisa, pođite na **dell.com/ContactDell**

# Menghubungi Dell

Dell™, DELL logotip i Inspiron™ trgovački su znakovi za Dell Inc. Windows® je trgovački znak ili registrirani trgovački znak za Microsoft Corporation u Sjedinjenim Američkim Državama i/ili drugim zemljama.

Untuk menghubungi Dell mengenai hal-hal yang berkaitan dengan penjualan, dukungan teknis, atau layanan pelanggan, kunjungi dell.com/ContactDell

# **Stik z Dellom**

Za prodajo, tehnično podporo ali uporabniške težave, se obrnite na Dell na spletnem mestu **dell.com/ContactDell**

## © 2012–2013 Dell Inc.

Type: P33G001/P33G002/P25F001/P25F002 Computer model: Inspiron 5420/5425/5520/5525/7420/7520

### **© 2012**–**2013 Dell Inc.**

Regulativni model: P33G/P25F Vrsta: P33G001/P33G002/P25F001/P25F002

Model računala: Inspiron 5420/5425/5520/5525/7420/7520

### © 2012–2013 Dell Inc.

Dell™, logo DELL, dan Inspiron™ merupakan merek dagang dari Dell Inc. Windows® merupakan merek dagang atau merek dagang terdaftar dari Microsoft Corporation di Amerika Serikat dan/atau negara lain. Model resmi: P33G/P25F

ipe: P33G001/P33G002/P25F001/P25F002

## 4. Power but 5. Power ada  $6.$  VGA conne 7. HDMI con 8. USB 3.0 co PowerShare  $\begin{array}{cccccccccc} \multicolumn{3}{c}{} & \multicolumn{3}{c}{} & \mult$ 1. Prebacivan za oslobađ 2. Kamera 3. Mikrofon 4. Gumb za u isključivan 5. Priključak 6. VGA priklju 7. HDMI prikli 8. USB 3.0 pr and the control of the con-1. Kait pelepa 2. Kamera 3. Mikrofon

Model komputer: Inspiron 5420/5425/5520/5525/7420/7520

### **© 2012**–**2013 Dell Inc.**

Dell™, logotip DELL in Inspiron™ so blagovne znamke družbe Dell Inc. Windows® je bodisi blagovna znamka ali registrirana blagovna znamka družbe Microsoft Corporation v Združenih državah in/ali drugih državah.

Regulativni model: P33G/P25F Tip: P33G001/P33G002/P25F001/P25F002

Računalniški model: Inspiron 5420/5425/5520/5525/7420/7520

# Computer Features

2. Camera

4. Tombol da 5. Konektor a

6. Konektor \ 7. Konektor H

8. Konektor PowerShar

# inspiron 14R/M421R/15R/M521R

2020زر التشغيل الفوري من Dell مبيوتر المحمول لـ

.<br>للحصول على أفضل ممارسات الأمان والتنظيم، انظر **dell.com/regulatory\_compliance**

> ن ™Dell، وشعار DELL، و™Inspiron هي علامات تجارية تخص Dell Inc. كما أن RWindows هي عالمة تجارية أو عالمة تجارية مسجلة تخص شركة Microsoft Corporation في الولايات المتحدة و/أو البلاد الأخرى. P33G/P25F :الرقابي الطراز

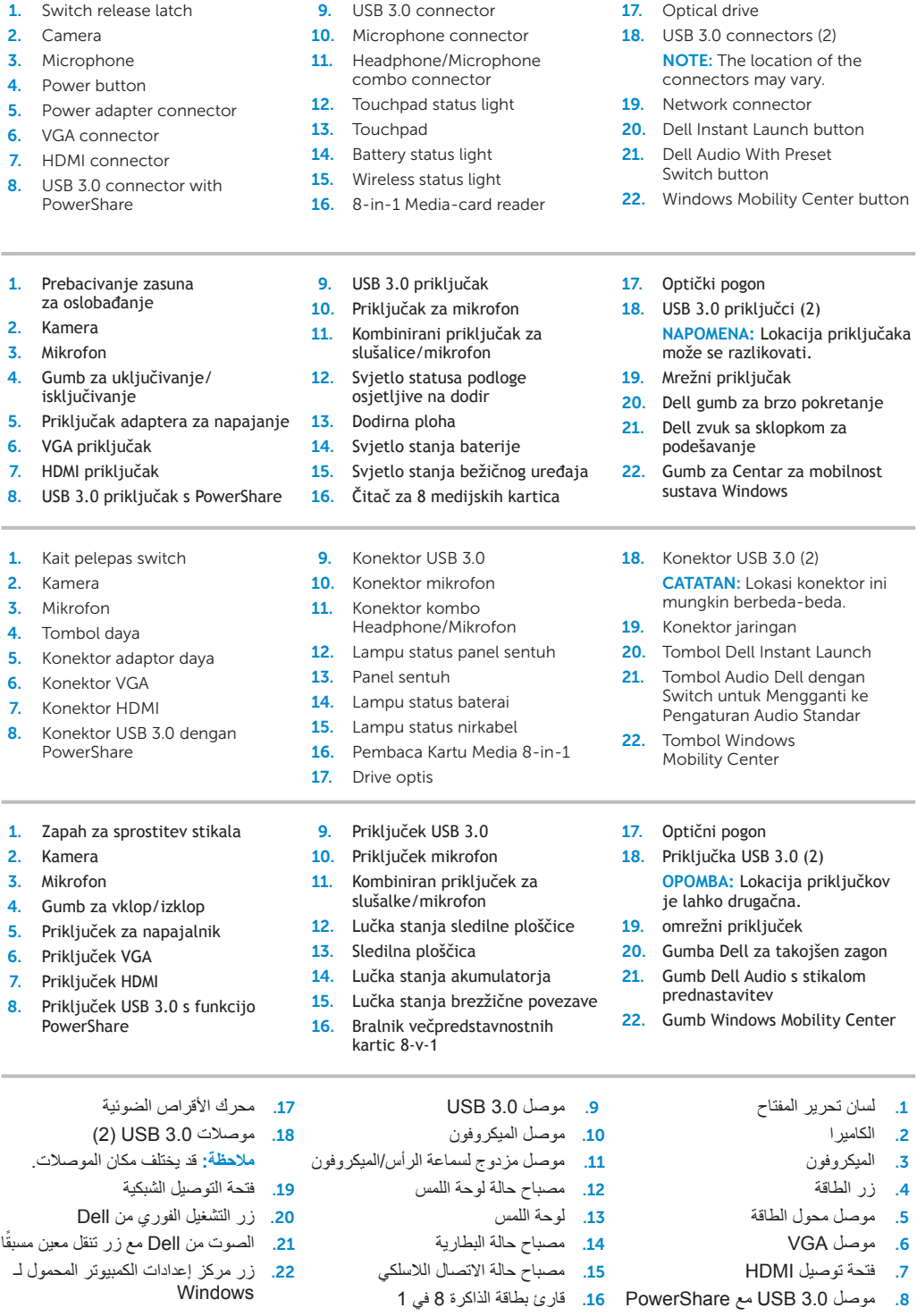

Funkcije računala | Fitur-Fitur Komputer | Funkcije računalnika | خصائص الكمبيوتر

# Quick Start Guide

# More Information

For regulatory and safety best practices, see dell.com/regulatory\_compliance

## **Više pojedinosti**

U vezi regulativnih pitanja i sigurnosti posjetite **dell.com/regulatory\_compliance**

# Informasi Lebih Lanjut

Vodič za brzi početak rada | Panduan Mulai Cepat Vodnik za hitri začetek | دليل بدء التشغيل السريع

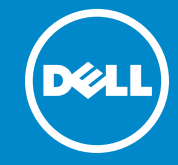

Untuk praktik terbaik tentang keselamatan dan peraturan, lihat di dell.com/regulatory\_compliance

# **Več informacij**

Za regulativne predpise in primere najboljših praks glejte **dell.com/regulatory\_compliance**

# Service Tag

19

20

18

17

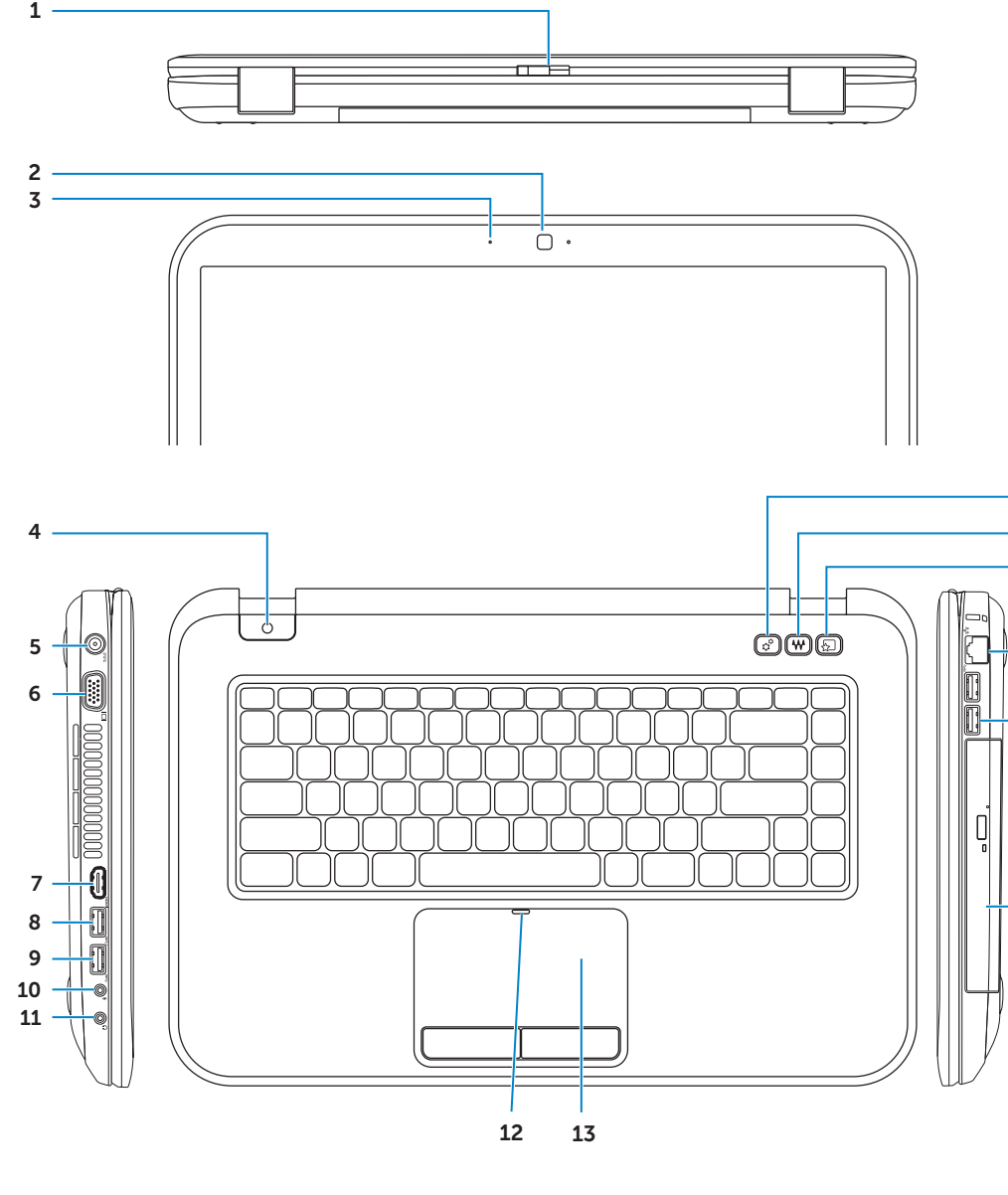

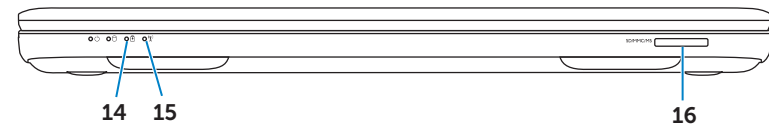

21 22

# 1. Zapah za s 2. Kamera 3. Mikrofon 4. Gumb za v

5. Priključek

- 6. Priključek
- 7. Prikliuček
- 8. Priključek **PowerShare**

# $(2)$

Servisna oznaka Tag Servis Servisna oznaka رمز الخدمة

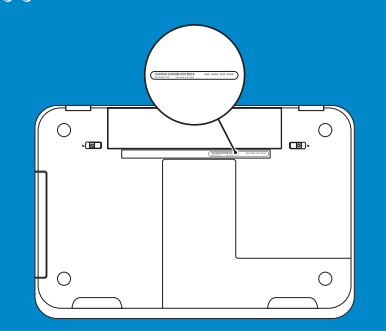

**مالحظة:** قد يختلف مكان الموصالت.

# **االتصال بشركة Dell**

لالتصال بشركة Dell بغية االستفسار عن المسائل المتعلقة بقسم المبيعات أو الدعم الفني أو خدمة العمالء، تفضل بزيارة الموقع **dell.com/ContactDell**

## **المزيد من المعلومات**

## **© 2012–2013 Dell Inc.**

- P33G001/P33G002/P25F001/P25F002 :النوع
- طراز الكمبيوتر: 5420/5425/5520/5525/7420/7520 Inspiron

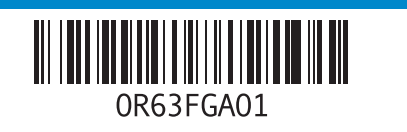

### Printed in Malaysia. 2013 - 03

Priključite mrežni kabel (mogućnost) | Sambungkan kabel jaringan (opsional) قم بتوصيل كبل الشبكة (اختياري) | Priključite omrežni kabel (opcijsko)

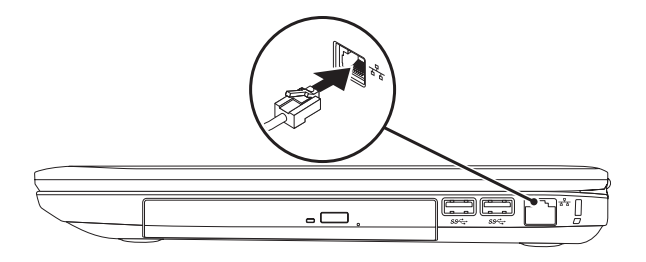

# 2 Connect the power adapter

# Connect the network cable (optional) 1 Function Keys

Konfigurirajte bežičnu vezu (mogućnost) | Konfigurasikan jaringan nirkabel (opsional) Konfigurirajte brezžično povezavo (opcijsko) | ( ( اختياري )

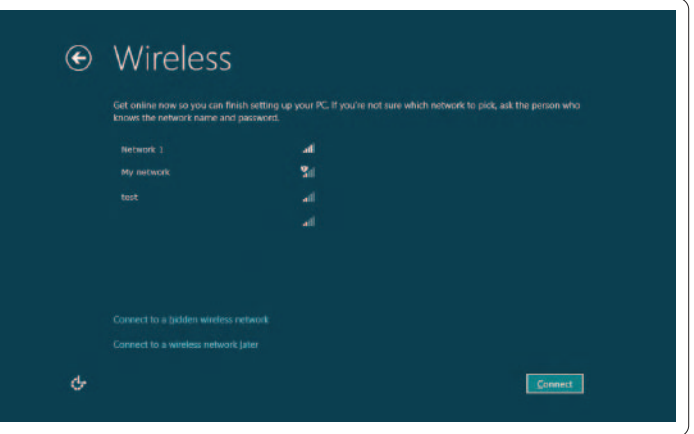

# 3 Press the power button

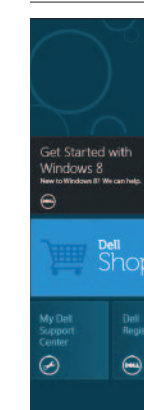

# 4 Complete Windows setup

# Enable security

# Configure wireless (optional)

# Windows 8

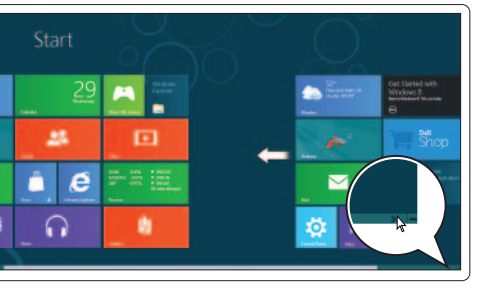

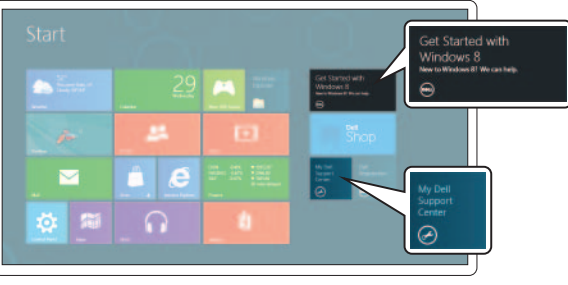

# Scroll to access more tiles

Listajte za pristup do više pločica Gulirkan untuk mengakses lebih banyak pola tile

# Resources Resursi | Sumber | Viri | الموارد

# Swipe from right edge of the touchpad

# Point mouse to lower- or upper-right corner

Usmjerite miš prema donjem - ili gornjem desnom kutu Posisi mouse untuk menggerakan ke bagian sudut kanan bawah atau atas

Miško postavite v spodnji oz. zgornji desni kot

Priključite adapter za napajanje | Sambungkan adaptor daya Priključite napajalnik | توصيل محول الطاقة

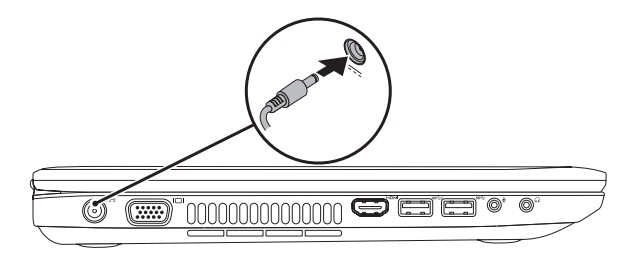

Pritisnite gumb za uključivanje | Tekan tombol daya Pritisnite gumb za vklop/izklop | اضغط زر الطاقة

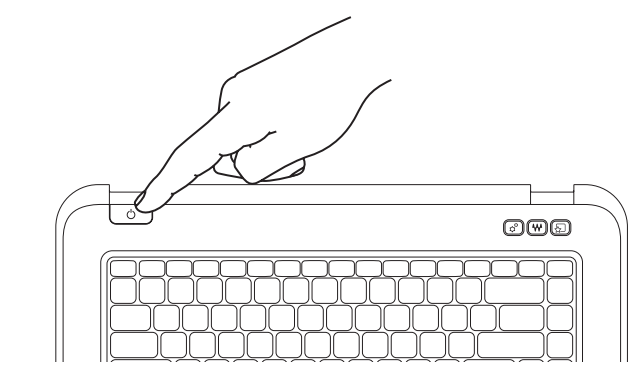

Zavšite pripremu sustava Windows | Selesaikan pengaturan Windows Zaključite nastavitev sistema Windows | إكمال إعداد Windows

Funkcijske tipke | Tombol Fungsi | Funkcijske tipke | مفاتيح الوظائف

Aktivirajte sigurnost | Aktifkan pengamanan Omogočite varnost | تمكين األمان

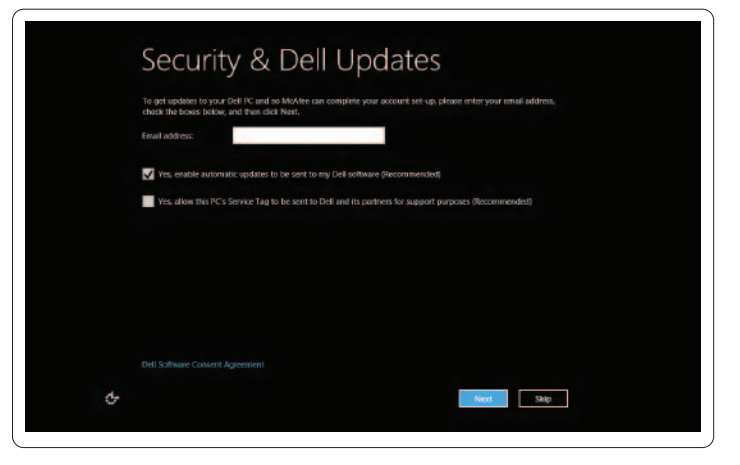

# Pomaknite se za dostop do več ploščic قم بالتمرير للحصول على مزيد من التجانبات Getting started Prvi koraci Memulai pengaktifan Kako začeti بدء التشغيل My Dell Support Center My Dell središte za pomoć  $\int$  Fn My Dell Support Center + Moj Dell podporni center مركز الدعم التابع لشركة Dell لدي Charms sidebar Bočna traka Charms | Keistimewaan bar samping Stranska vrstica Charms | الشريط الجانبي للتمائم

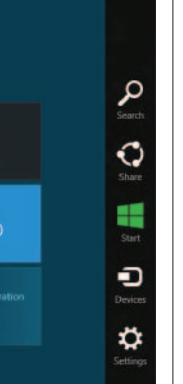

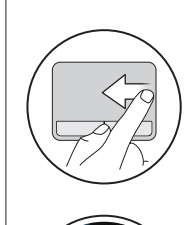

# Tiles Pločice | Pola tile | Ploščice | التجانب

Povucite od desnog ruba dodirne plohe Gerakkan dari tepi kanan panel sentuh Povlecite od desnega roba sledilne ploščice قم بالتمرير من الحافة اليمني للوحة اللمس

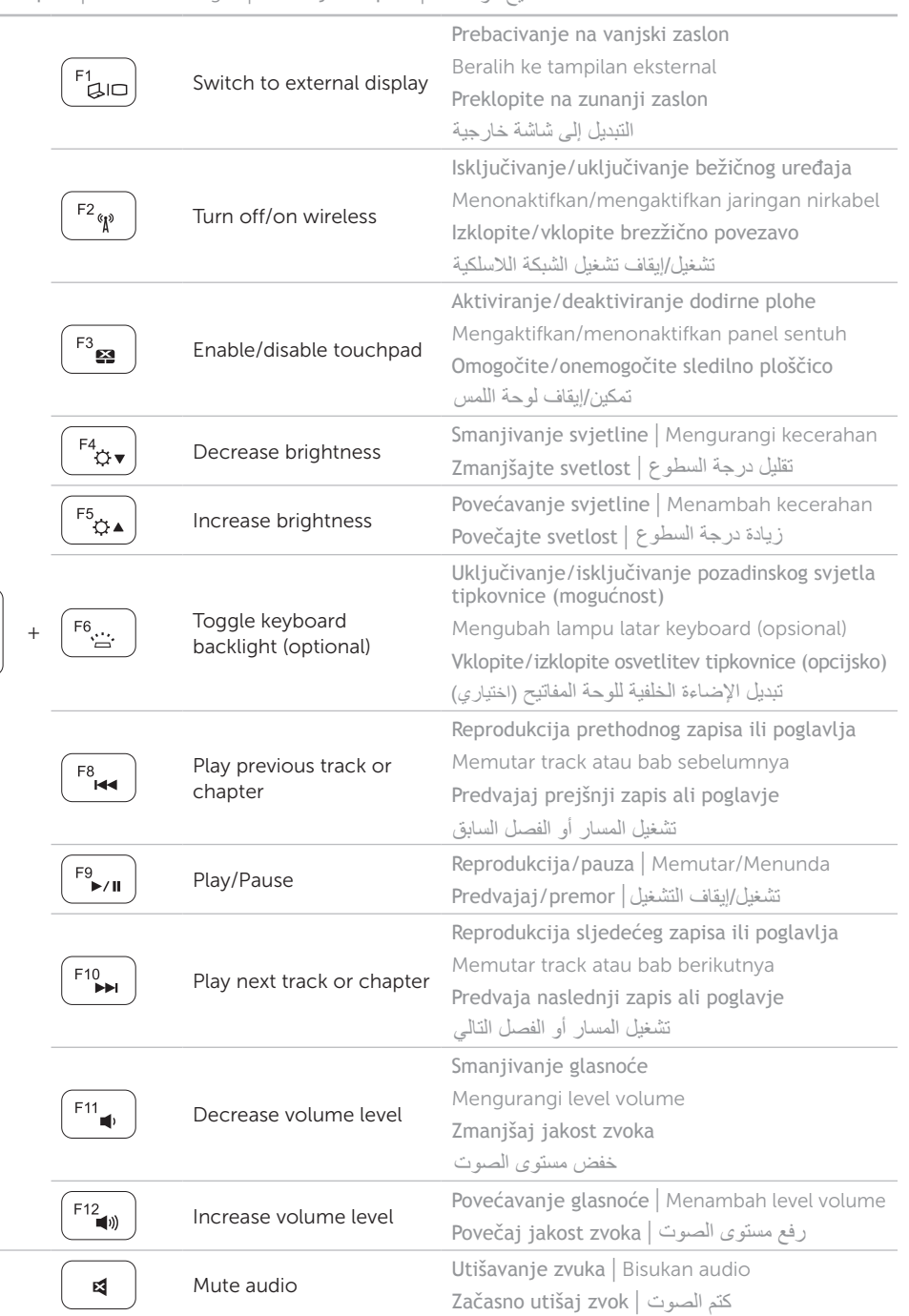

وجه الماوس ألسفل أو أعلى الزاوية اليمني